# **How to Review a PSS PILOT v2**

- [Process Overview](#page-0-0)
- $\bullet$ [Process Flow](#page-0-1)
- [Quick Reference](#page-1-0)
- [Step by Step Guide](#page-1-1)

## <span id="page-0-0"></span>Process Overview

The PSS Approval Process begins after a PSS page has been created in Confluence and a Project Scope Statement Issue has been created in JIRA. Those steps are outlined here: [Creating a PSS](https://confluence.hl7.org/pages/viewpage.action?pageId=37914142#HowtoCreateaPSSfor(Pre-Pilot)-Step-by-stepguide)

Once this process begins, a notification scheme is enabled that emails Approval Groups (sponsoring workgroups, co-sponsoring workgroups, management groups, steering divisions, TSC) at appropriate times through the approval process.

It is important to note that upon receiving a notification that your group's approval is requested, that you understand how the Project Scope Statement in JIRA is setup.

The PSS Approval process is composed from two workflows:

- that of the PSS itself (Parent issue), and
- that of the reviewing groups (sub-tasks of Parent issue).

The relationship between these two workflows are parent to sub-task respectively.

All of the group approvals, minus the final Technical Steering Committee (TSC) review/approval, happen as sub-tasks of the Parent Issue.

The approval process is automated - after you cast your group's approval, no further action is required to further the process.

Once all approvals are completed, any comments must be reconciled and responded to.

The TSC will do the final review and approval.

**PSS Project in JIRA** 

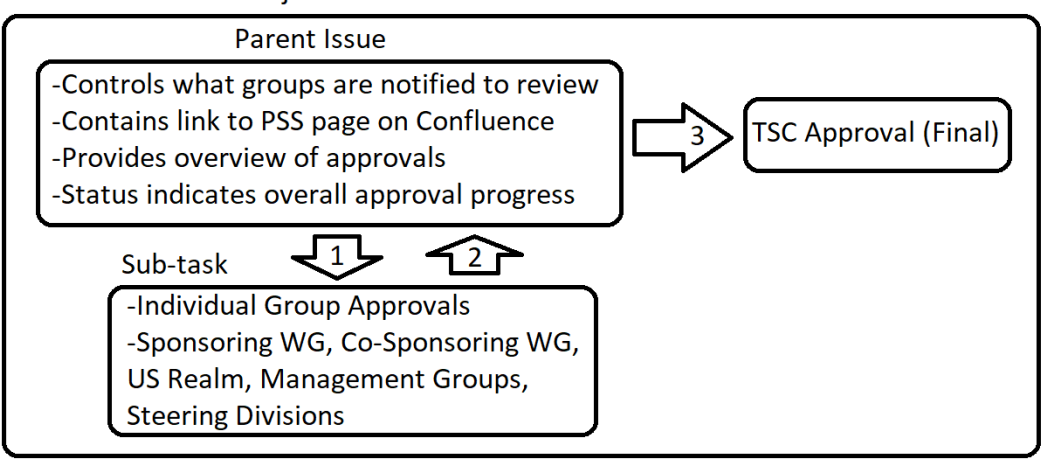

#### <span id="page-0-1"></span>Process Flow

This process covers the Consensus Review of this flow.

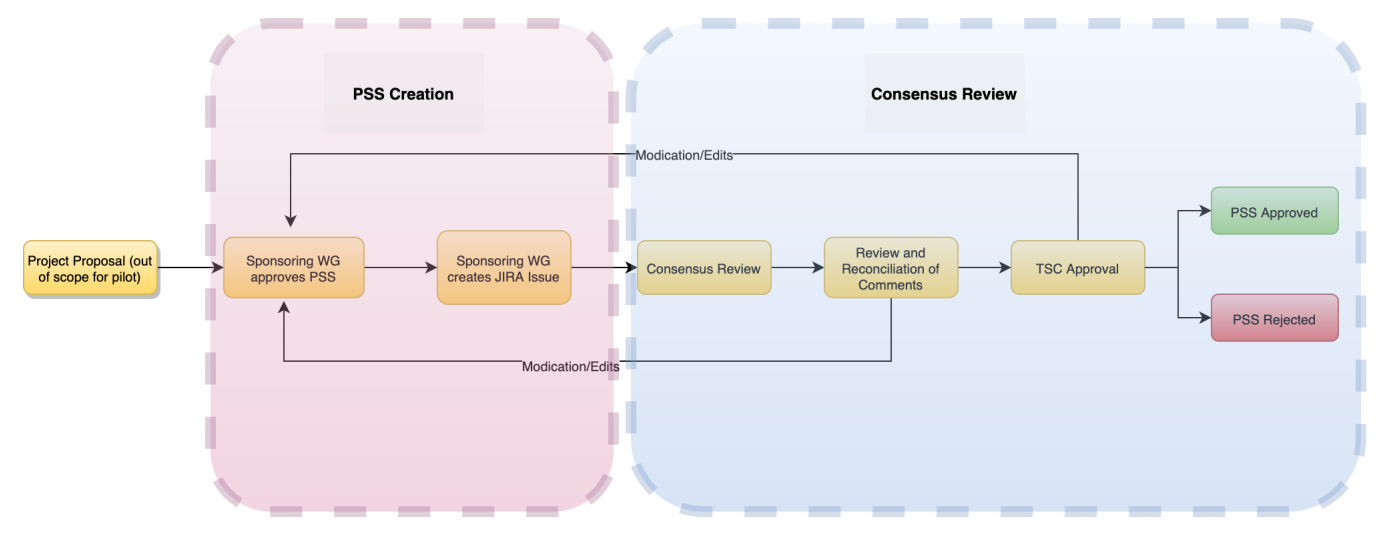

#### <span id="page-1-0"></span>Quick Reference

- 1. Review the parent issue in JIRA by following the link in the email (Step-by-Step guide Step 1)
- 2. Review the issue and PSS (Step-by-Step guide Step 2-3)
- 3. Complete review by your group (Step-by-Step guide Step 4-6)
- 4. Reconcile and resolve comments (Step-by-Step guide Step 7)
- 5. TSC review and approval (Step-by-Step guide Step 8)

### <span id="page-1-1"></span>Step by Step Guide

- 1. Follow link in email to parent issue in JIRA. NOTE: If you are a part of multiple work groups, make sure to note what group is being requested to review.
- 2. Review the issue

NOTE: The first step in the process is for the Sponsoring Work Group to approve. Once this is completed, notifications will be sent to all other groups identified in the Project Scope Statement.

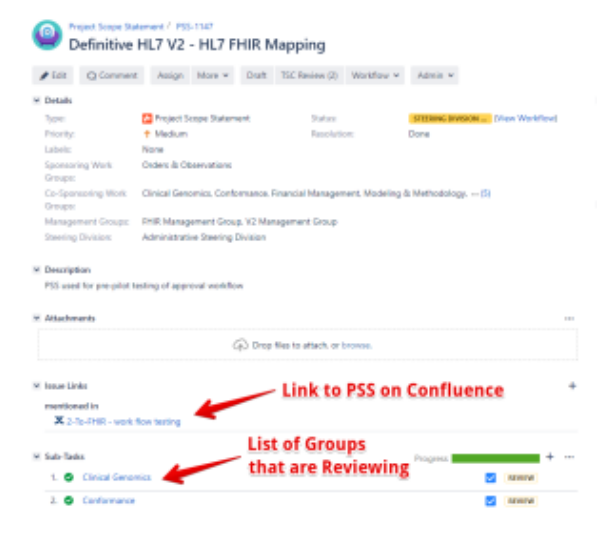

- 3. Review the PSS on Confluence using link.
- 4. Navigate to the "Sub-Tasks" section of the PSS issue.
- 5. Select your Group

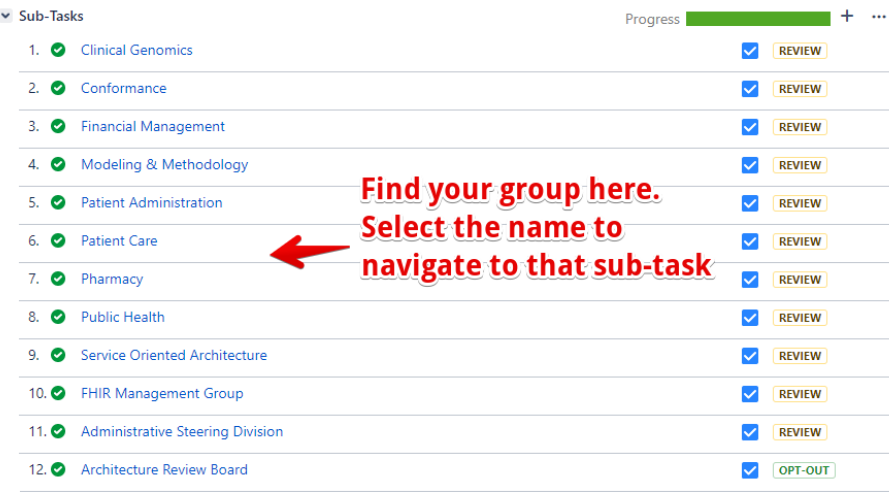

6. While at the Sub-Task for your group's approval you may make comments, add attachments, and approve or reject.

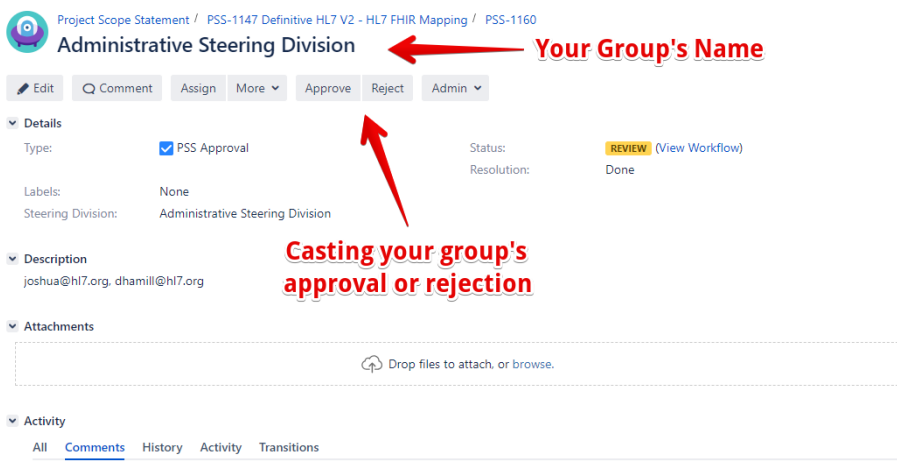

There are no comments yet on this issue.

- a. Agree: This choice will be reflected in the Parent Issue and the approval process will carry on.
- b. Disagree: This choice will be reflected in the Parent Issue and the sponsoring work group will be notified. A reason for rejection will be required.
- c. Opt-Out: Should your group feel it doesn't need to take part in the approval, select this option. No further action required; approval process will carry on.
- 7. Reviewing and reconciling comments
	- a. If a group rejects the PSS, the sponsoring workgroup will be notified by email the name of the rejecting group with a link to the issue. b. Once the noted changes for rejections have been corrected, you will transition the sub-task back to "Review" using the transition button on the applicable sub-task.
	- c. The original group which rejected will be notified and provided a link.
	- d. They will navigate back and review. If sufficient changes have been made, they will approve this sub-task and the approval process will carry on.
	- e. This process can happen multiple times until it is finally approved.
	- f. Adding Reviewing Groups The sponsoring work group can also add reviewing groups to the PSS

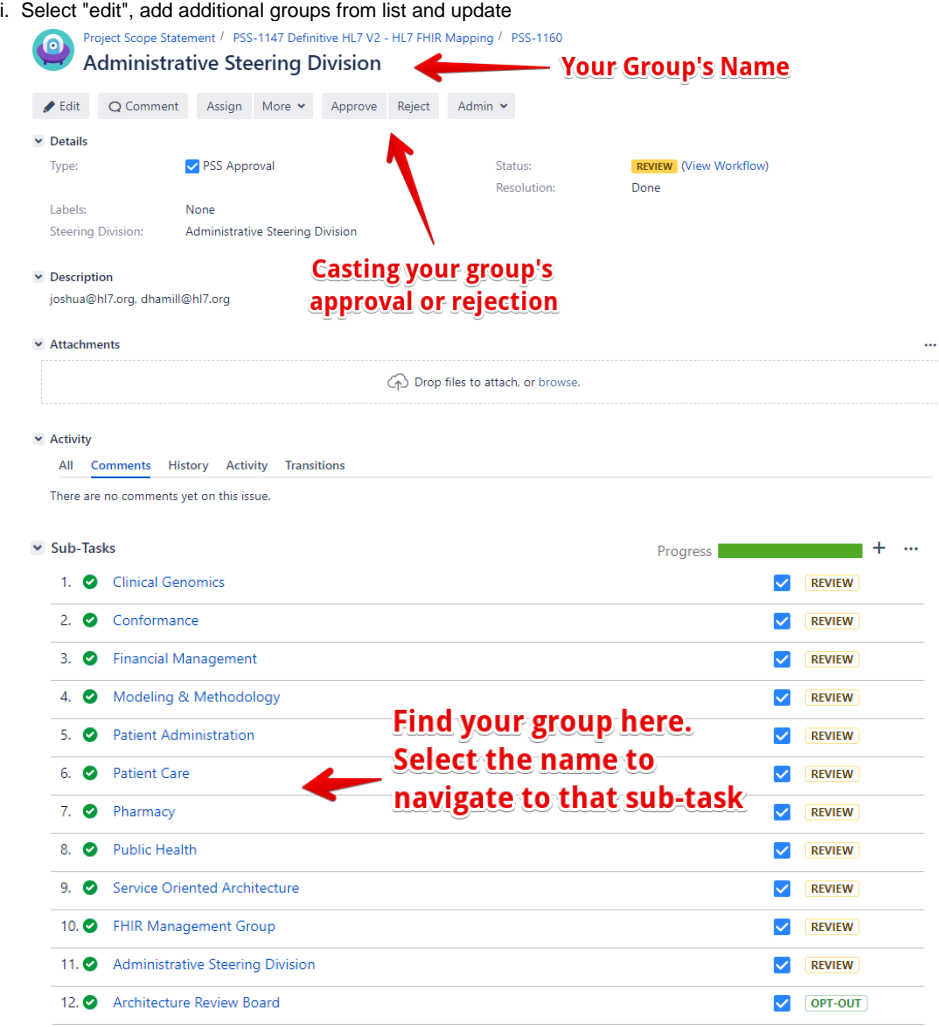

g. Notifying a group who has already previously reviewed they must take another look:

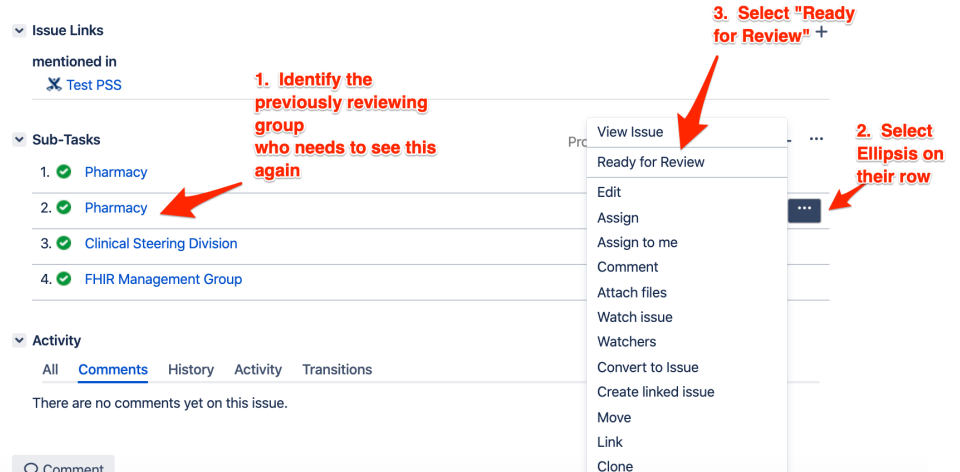

- 8. Once Sponsoring WorkGroups, Co-Sponsoring WorkGroups, US Realm, Management Groups, and Steering Divisions have completed their review, the Parent issue will be transitioned to TSC Review.
	- a. At TSC Review, the TSC will be notified via email just like the other groups, however they will be interacting with the parent issue rather than sub-task type.
	- b. Options for the TSC Review include:
		- i. Approve: PSS is considered Approved. Email is sent to Sponsoring WorkGroup
			- ii. Add additional groups to review/ signify a previously reviewing group must take another pass: Parent issue is transitioned back to the Consensus-Review state and applicable group is notified.
			- iii. Reject: PSS is considered Not Valid and will not become a project. (Rare)